# **赤の使い方 色が与える直感的な印象を活かす**

 UI デザインには、Apple の Human Interface Guidelines や Google の Material Designのようなガイドライン**注 1**がありますが、そのほかにもサー ビスを超えて共通的に認識されている、お決まりのルールや定番も存在し ます。

 たとえば、2017年6月15日にTwitterはユーザーアイコンを四角形から 円形に変更しました**注 2**。2015年2月24日にはLINEも同様にユーザーアイコ **ンを円形に変更しています** $^{\dot{\bar{x}}^3}$ **。このようにユーザーアイコンを円形にする** サービスが増えており、今では定番化した表現になっています。

 この変更で画像の四隅が切り抜かれてしまい、ユーザーにとって意図し ない形になってしまうのはデメリットにつながることも想像できます。し かし、特定のサービスの枠を超えて定番化することで、丸く切り抜かれた 写真を見ればユーザーなんだなと認識がしやすくなるというメリットがあ ります。

 上記のように形という観点もあれば、色という観点でも受け取られる印 象を活かした定番の使い方が存在します。今回は特に色の中でも、UIをデ ザインするうえでよく使われる「赤」の使い方を取り上げます。

### **赤が与える基本的な印象**

 色には人間が感じ取る印象があり、それぞれ違いがあります。赤は、「危 険」「活気がある」「情熱的」「熱い」などの印象があり、さまざまな場面で定 番の表現として使われています。UIにおいては「危険」「注意」などを表現す る要素として用いることが多くあります。たとえば何か要素を消してしま うときに実行直前に注意を促す文字の色に利用したり、車のガソリンがな

**注 1** 後述する第7章の「今、iOS/Androidアプリのデザインガイドラインにどう向き合うか」(198 ページ)で詳しく説明します。

**注 2**  [https://blog.twitter.com/official/ja\\_ jp/topics/product/2017/TwitteJP1.html](https://blog.twitter.com/official/ja_jp/topics/product/2017/TwitteJP1.html)

**注 3**  [https://twitter.com/LINEjp\\_official/status/570144280339042304](https://twitter.com/LINEjp_official/status/570144280339042304)

くなりそうになるとメーターが赤く点滅したり、エラーメッセージに用い たりすることもあります。

 ただやみくもに使うのではなく、サービスの特徴やユーザーに与えたい 印象によっても使い方を変えるとよいでしょう。

## **数字表現での赤**

 まず、数字に赤を用いるケースはよくあります。ネガティブな表現に用 いる場合や、数字が減っていることを表現する場合です。そのため、たと えば値下がりしたセール品の価格を表示する場合にもよく用いられます。

#### **赤の効果的な利用法**

**図1**は、Google アナリティクス<sup>注4</sup>のホーム画面でサイトのデータを表し ている部分です。矢印の向きと数字に注目してください。特に左から 3 つ 目の直帰率の数字は7日前と比較して増えていますが、赤く表示されてい ます。直帰率は増えてしまうと悪化したことになります。数字が上がった か減ったかではなく、そのサイトにとってポジティブかネガティブかによっ て数字の色が緑か赤かで表現されているのです。

また、クラウド会計サービスを提供するfreee<sup>注5</sup>は、支出には赤、収入に は青を使っています(**図 2**)。

 会計ソフトでは、支出なのか収入なのかを間違えることは問題となりま す。そのため、それらをしっかりと区別しておくことがUIで大切なことだ と言えます。

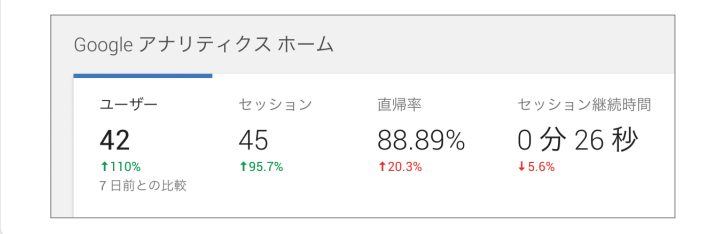

**図 1** Google アナリティクス(PCサイト)のホーム画面

**注 4** <https://www.google.com/analytics/web/?hl=ja>

**注 5** <https://www.freee.co.jp/>

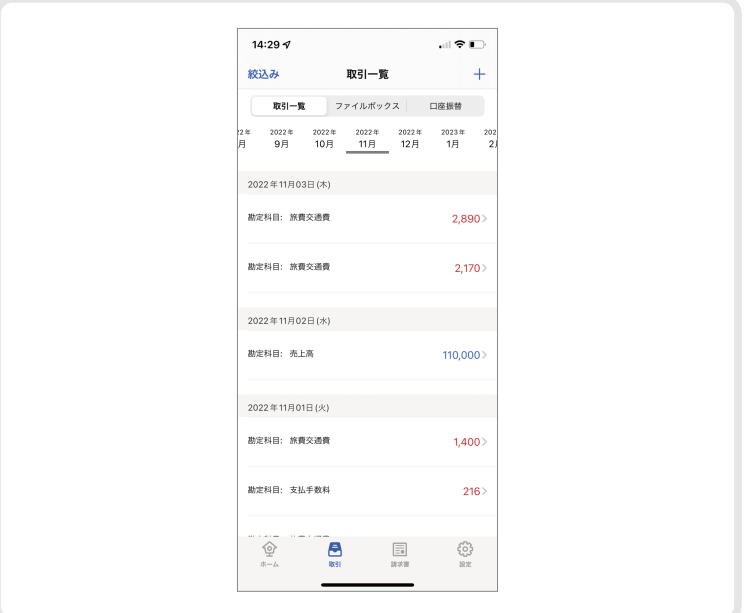

#### **あえて赤を避けている事例**

家計簿サービスを提供するZaim<sup>注6</sup>は、お金を取り扱うという点では図2 のfreeeと同様ではありますが、支出を赤で表現はしていません(**図 3**)。家 計簿では何にいくら使ったかを見ることが多くほとんどが支出です。仮に 赤い文字を使うと画面の印象が真っ赤になり、利用者もちょっとげんなり してしまいそうです。

 会計は数字を間違えないように処理することが大切ですが、Zaimは自分 の生活を振り返ったりお金を楽しく使ったりするために利用することもあ り、数字の増減を強く強調する必要性はないためあえて赤を利用しなくて よいと感じます。

 同じ数字の上下を扱うサービスでも、その数字がユーザーにとってどの ような意味を持つかによっても赤を使うべきかなど表現方法が変わってく るのです。

**注 6** <https://zaim.net/>

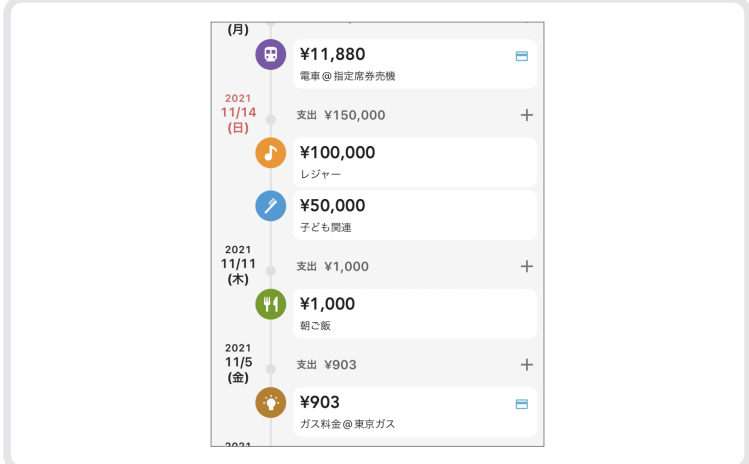

# **削除ボタンでの赤**

 削除は破壊的な行為のため、一度実行してしまうと取り返しがつかない 場合がほとんどです。そのため、ユーザーに注意を促すため赤を用いて表 現されることがよくあります。

 ただし、削除行為自体はユーザーに頻繁に行ってほしいものではない場 合がほとんどです。どのタイミングでどう赤を用いて注意を促すかがポイ ントです。

#### **赤の効果的な利用法**

 iPhoneの写真アプリでは、写真画面での削除を表すUIはアイコンで周り と馴染むように表現しています(**図 4**)。そして、削除を確認するアラート で、**図 5**のように最終的な削除ボタンを赤い文字で表現しています。

#### **図 4** 写真(iPhoneアプリ)の削除アイコン

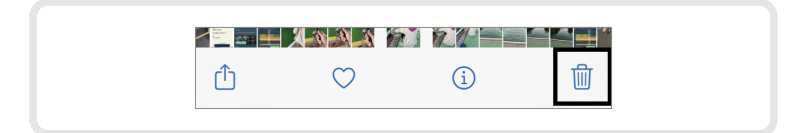

**図 5** 写真(iPhoneアプリ)の削除確認のためのアラート

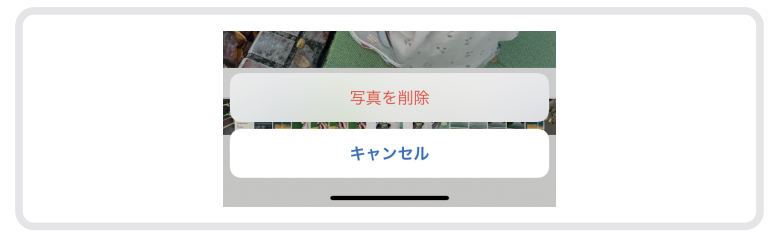

 写真画面では写真に注目するべきで、削除行為自体は目立つ必要はあり ません。いつも削除を赤く目立たせて表現するのはお勧めできません。

#### **赤を使わないほうがよい場面**

 Holiday**注 7**は、「みんなで作るおでかけエリアガイド」を提供しています。 **図 6**は筆者が投稿したプランの編集画面です。編集画面において削除は欠 かせない機能ではありますが、一度投稿したものを削除するのは頻繁に行 うことではありませんし、サービス提供者としても削除してほしい場面は 多くありません。赤を利用して強調などはせずに画面の一番下に設置され ていることから、そのことを察することができます。

#### **図 6** Holiday(iPhoneアプリ)のプラン画面

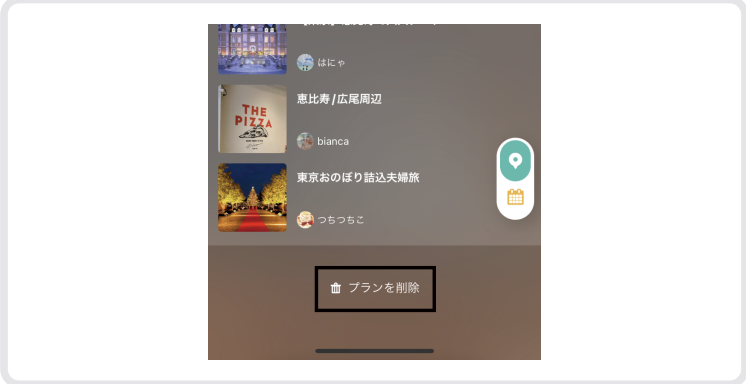

**注 7**  [https://itunes.apple.com/jp/app/ ホリデー- みんなで作るおでかけエリアガイド -holiday/](https://itunes.apple.com/jp/app/ホリデー-みんなで作るおでかけエリアガイド-holiday/id962231929?mt=8) [id962231929?mt=8](https://itunes.apple.com/jp/app/ホリデー-みんなで作るおでかけエリアガイド-holiday/id962231929?mt=8)

# **インジケータでの赤**

 容量などを表すUIであるインジケータでも、赤を用いることがよくあり ます。**図7の◎と◎**は、色の変化がそれぞれ逆の2つのパターンです。赤 で終わる場合、赤から始まる場合それぞれ表現したい内容によってどちら を使うかが変わるため注意が必要です。

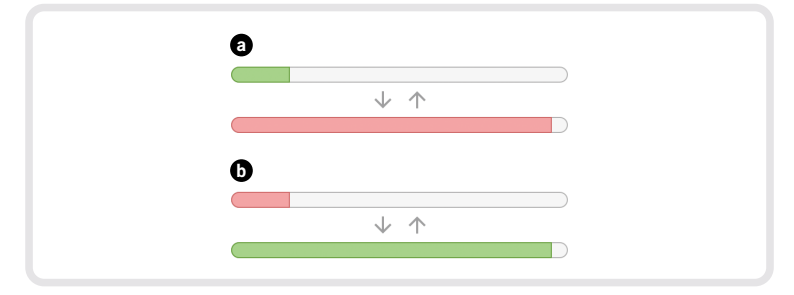

**図 7** 色の変化が異なる2タイプのインジケータ

#### **多い状態が赤の効果的な利用シーン**

これまで書いてきたように赤は「注意」を表します。図7△のように多く なるにつれて赤に変化するのは、たとえば容量制限があるストレージサー ビスで規定容量に達しそうな場合や、家計簿サービスなどであらかじめ設 定されていた予算に近付いた場合です。多くなっていることをユーザーに 喚起する必要があるケースです。

#### **少ない状態が赤の効果的な利用シーン**

ー方で、図7❶のように少なくなるにつれて赤に変化するケースは逆で す。前述のガソリンの量を表す場合は、足りない状況で注意を促さなけれ ばいけません。ほかにもカウントダウンするタイマーやスマートフォンの バッテリなどが該当します**注 8**。

**注 8** また少し違った観点では、初期設定やユーザー登録などステップの進捗を表す場合にもこれ に似たUIを用いることがあります。ステップが進むこと自体はポジティブな表現ではあるた め図7❷に近いと言えますが、注意を促す必要はないためあえて赤を用いることもなさそう です。

 このほかにも、赤はUI上いろいろな場面で使われています。一見、注意 やエラーを表す定番化した色だから使いやすいと考えがちではあります。 しかし、どういったユーザー体験を提供したいかを踏まえないと、定番化 されているだけに意図を取り違えられてしまう可能性もあります。

 なお、今回は赤という色の特性について紹介しましたが、赤や緑は色弱 の方にとっては黒と見分けがつきにくい色でもあります。そのため、色の 違いだけで重要な情報を表すことは避けることもお勧めします。

# **上手に配色するためのコツとテクニック**

 UIデザインだけに限らず、プレゼン資料の作成時など、どのような配色 にするか考える機会は意外と多いものです。少しでもユーザーに配慮した 配色ができるようになると、与える印象も変わってきます。

 色の持つ意味や考え方などゼロから学ぼうとするとそれなりの時間と経験 が必要です。そこで今回は、主にUIデザインの配色選定をするうえで、最 近私がよく考えることや指導するときによく話をするテクニックについて解 説します。明日からでも実践できるような内容なので参考にしてください。

## **完成イメージが湧く配色を早くから考える**

 ゼロから新しいサービスやサイトなどを作る際、早い段階で完成イメー ジが湧く色で考えることが大切です。

 最初にメインで使う色選びは理想的にできても、サービスを作っていく 過程で必要な色が増えていき、その都度判断に迷う、ということが起こり がちです。そうならないように、事前にあとの工程のこともできるだけ考 えておくことでスムーズに進められます。

#### **テーマカラー以外の色も合わせて検討する**

 UIデザインでは、ボタンの色やヘッダの色などUIに必要なテーマカラー**注 1** だけではなく「エラー時に表示するメッセージの色」「動作が完了したこと を伝えるメッセージの色」「操作できないdisableなフォームの色」などテー マカラー以外の色も必要になります。最初にテーマカラーだけを決めてそ れ以外の色はあとから雑になんとなく決めてしまいがちですが、そうする とテーマカラーとの親和性など全体的な調和がとれなくなってしまいます。

 テーマカラーを決める際に、そのトーンを合わせて**図 1**のようにあらか じめ考えておくことで、全体的な調和が整えやすくなるのです。

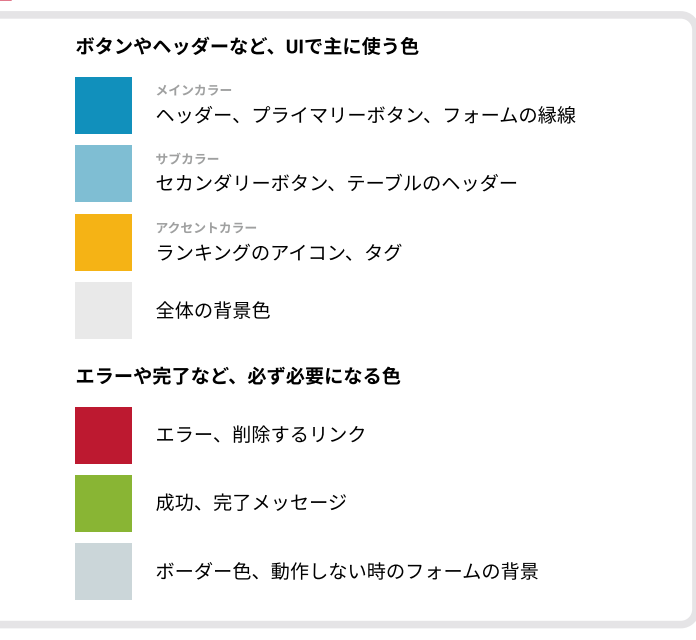

#### **構成と配色をセットで検討する**

 画面のデザインを考える際、大きく2つのデザイン要素がまず考えられます。 それは「構成」(レイアウト)と「配色」(トーンアンドマナー)です。

これら2つの要素を行ったり来たりしながらあるべき姿にデザインして いく必要がありますが、この2つの要素は別々に考えられがちです。特に 「構成」はワイヤフレームとして、「配色」はカラーパレットとして作られ、 その2つを合わせていくようなプロセスでデザインされていることが多い ように感じています。

 しかし、「配色」はどこにどの色をどれくらいの面積で使っていくか、隣に どんな色が来るかなど、「構成」と切り離せません。**図2**は、カラーパレット だけではなくワイヤフレームとセットでシミュレーションしている事例です。

 シンプルなWebサービスなどの場合、画面の構成(レイアウト)は「一覧 画面」「詳細画面」「フォーム画面」など一般的なパターンが使われることが 多く、それ以外の奇抜で珍しい画面を使うケースはあまりありません。簡 単でもよいので、ワイヤフレームとカラーパレットをセットで考え、どう いった感じでできあがるかを早い段階で作っておきましょう。そうするこ とで、チーム内やクライアントとのコンセンサスも取りやすくなるのです。

 この方法を試すためのサンプルファイルをFigma Communityの私のペー ジ**注2**から複製して使うことができます(**図3**)。気になった方は、まずこのファ イルを使って検討してみるとイメージが湧くと思います。

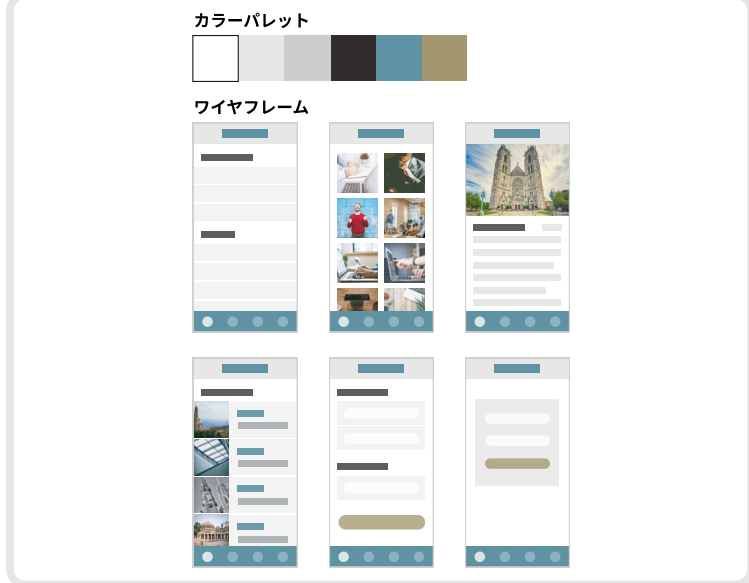

**図2** よく利用されるスマートフォンの画面パターンに当てはめて配色を考えている

**図 3** Figmaファイルの複製画面

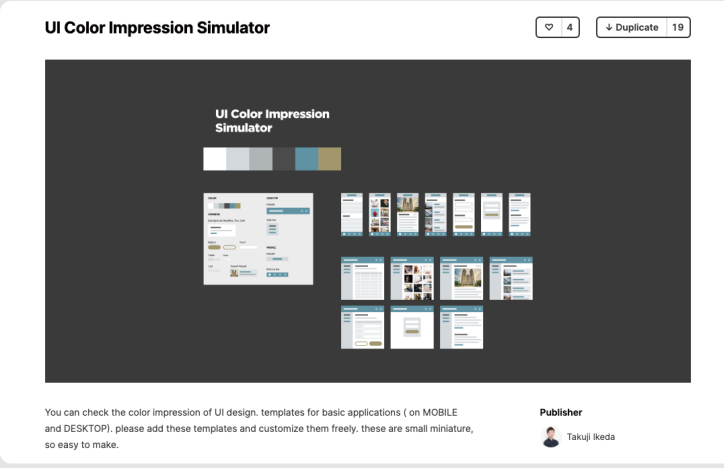

### **無彩色に一手間加えた表現**

 色には有彩色と無彩色があります(**図 4**)。有彩色は赤、黄、青などの色 のあるもの、一方で無彩色は、白、黒、グレーなど色がないものを指しま す。わずかでも色が入っているものは有彩色と呼びます。

 UIをデザインする際、背景色、ボーダー色、補足テキストなど、いろい ろな場面で無彩色を利用することがあります。有彩色を複数用いるよりも、 無彩色を組み合わせることによって色数を制限できます。それにより、複 数使っても全体のトーンが維持され統一感が保たれるのです。しかし、無 彩色を使いたい場面でも、工夫して有彩色を使ったほうが効果的なことも あります。

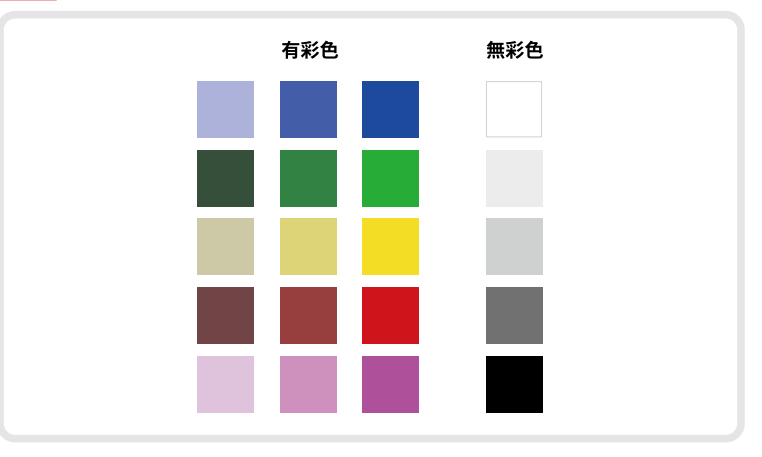

**図 4** 有彩色と無彩色の違い

#### **寂しい印象に見えるときには少しだけ色を入れる**

 背景に色を敷きたい場合、明るいグレーはよく利用する色です。しかし、 このような場合でも無彩色にせず、少しだけ色を入れた有彩色を私はよく 使います。

図5<sup>0</sup>の背景は無彩色のグレーです。 **①**は一見**①**と同じに見えますが、 少し色が入った有彩色です。■のように、広い範囲に無彩色を利用すると、 全体的に無機質で寂しい印象になりがちです。そのような場合は、 60のよ うにテーマカラーなどで利用している色を少しだけ混ぜた有彩色を使うこ とで、全体の調和がとれ美しく見えます。色数を増やさずに全体の調和を

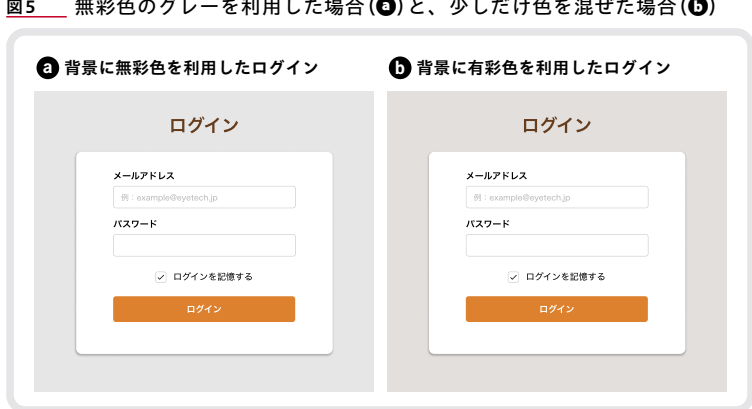

とりながら明るい印象を出したい場合は、この方法がお勧めです。

#### **グレーではなく「透過」も意識する**

 操作できないボタンや入力できないフォーム、操作のガイドを表す要素 なども、無彩色を使って表現することが多くあります。しかし、これらの 背景色が有彩色の場合、美しく見えないことがあります。

**図 6**はステップを示したUIです。現在ユーザーがいる地点ではない場所 に、 **◎**は無彩色を利用し、 ◎は背景の色と馴染むように無彩色を透過させ て使っています。透過させることで、ユーザーには背景に馴染んだ有彩色

#### 図6 無彩色をそのまま背景に用いたパターン(<sup>6</sup>0)と無彩色を透過させてなじま せたパターン(b)の比較

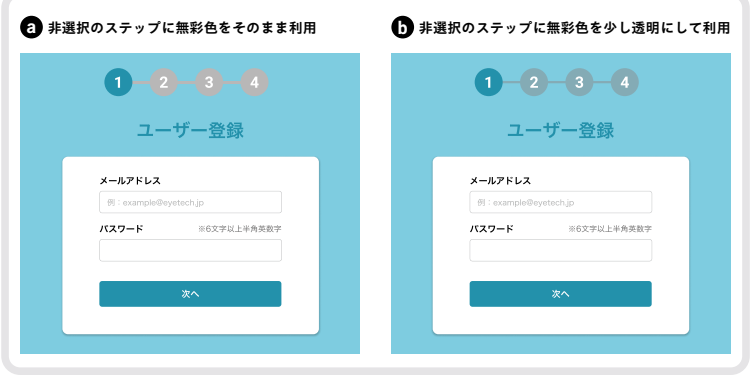

として見えます。このように、無彩色のグレーを単独の色として考えるの ではなく全体の調和の中で考えてあげると、美しさと機能を兼ね備えたデ ザインにつながるのです。

 色は、ユーザーの第一印象を決める大切な役割もありますが、細かい機 能の使い勝手やわかりやすさを向上させる役割も担います。それぞれで使 う色単体でとらえるのではなく、画面やサービス全体を見渡しながら配色 を決めることがデザインの向上につながるのです。